**Anleitung**

# GPS Modul

# **GPS Modul mit integriertem Vario**

*No. S8437*

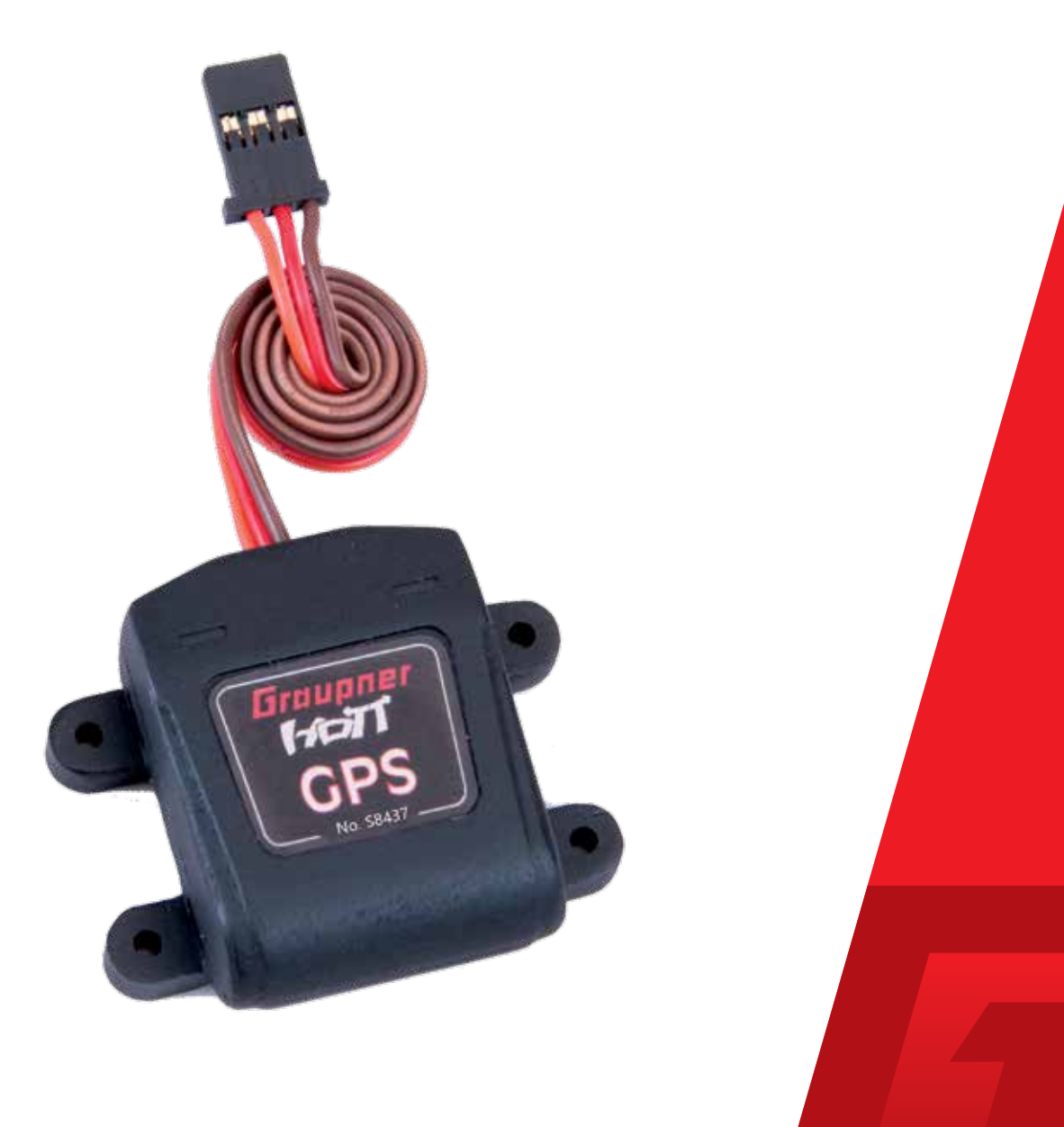

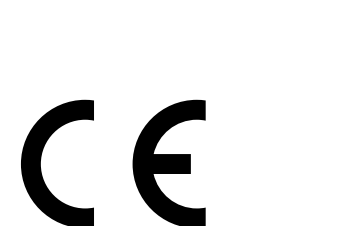

Copyright © Graupner Co. Ltd.

Graupner

#### **INHALTSVERZEICHNIS**

#### EINFÜHRUNG .......

Zielgruppe ............... Download der Anleit

SYMBOLBESCHREIB

### SERVICESTELLEN ...

**SICHERHEITSHINW** 

#### **PRODUKTBESCHRE**

angezeigte Werte.

#### **EINBAU DES SENSO**

#### BEDIENUNG ..........

Displays "Set Warnir Displays "User Setup Übersicht der Hinv Höhenabhängige Übersicht der Warnt

#### **FIRMWARE UPDAT**

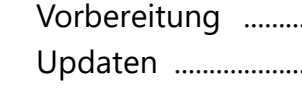

#### **VEREINFACHTE KO** Hersteller ...................

#### **HINWEISE ZUM UM**

# **WARTUNG UND PF**

# **GARANTIEBEDINGL**

Garantiedauer ......... Garantieumfang ..... Inanspruchnahme d Ausgeschlossene Ko Ausschlüsse von der

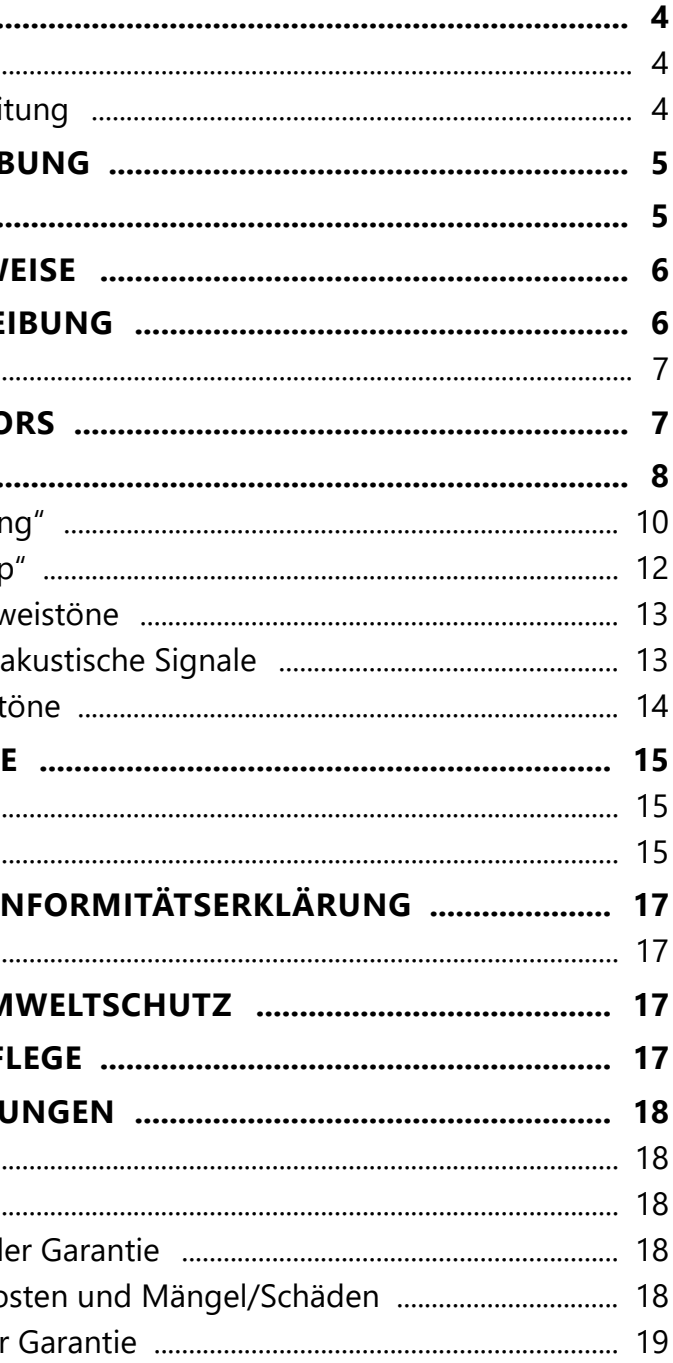

#### <span id="page-2-0"></span>**Einführung**

Vielen Dank, dass Sie sich für ein *Graupner S8437 GPS Modul* mit integriertem Vario entschieden haben.

Lesen Sie diese Anleitung sorgfältig durch um optimale Resultate mit Ihrem *HoTT* System zu erzielen. Insbesondere aber, um Ihre Modelle sicher zu steuern. Sollten beim Betrieb irgendwelche Schwierigkeiten auftauchen, nehmen Sie die Anleitung zu Hilfe oder fragen Sie Ihren Händler oder das *Graupner* Service Center.

Aufgrund technischer Änderungen können die in dieser Anleitung enthaltenen Informationen ohne vorherige Ankündigung geändert werden. Um auf dem jeweils neuesten Stand des Produktes und der Firmware zu bleiben, informieren Sie sich in regelmäßigen Abständen im Internet unter:

- Diese Anleitung ist Bestandteil des Produkts. Sie enthält wichtige Hinweise zur Inbetriebnahme und Handhabung. Heben Sie deshalb die Anleitung zum Nachlesen auf und geben Sie diese bei Weitergabe des Produkts an Dritte mit.
- **Graupner** arbeitet ständig an der Weiterentwicklung sämtlicher Produkte. Änderungen des Lieferumfangs in Form, Technik und Ausstattung müssen wir uns deshalb vorbehalten.

#### *www.graupner.com oder www.controlhobbies.com*.

Dieses Produkt entspricht den gesetzlichen nationalen und europäischen Anforderungen.

Um diesen Zustand zu erhalten und einen gefahrlosen Betrieb sicherzustellen, müssen Sie als Anwender vor der Inbetriebnahme des Produktes diese Anleitung und die Sicherheitshinweise lesen und diese im späteren Betrieb auch beachten!

#### **Hinweise**

Beachten Sie immer die mit diesem Warnpiktogramm gekennzeich-<br>durch **VORSICHT** oder **WARNUNG** gekennzeichnet sind. Das Signalneten Informationen. Insbesondere diejenigen, welche zusätzlich wort **WARNUNG** weist Sie auf mögliche, schwere Verletzungen hin, das Signalwort **VORSICHT** auf mögliche, leichte Verletzungen.

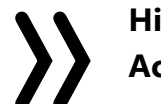

#### **Zielgruppe**

Das Produkt ist kein Spielzeug. Es ist nicht für Kinder unter 14 Jahren geeignet. Der Betrieb des Geräts darf nur durch erfahrene Modellbauer erfolgen. Sollten Sie nicht über ausreichende Kenntnisse über den Umgang mit ferngesteuerten Modellen verfügen, wenden Sie sich an einen erfahrenen Modellbauer oder an einen Modellbau-Club.

#### **Download der Anleitung**

Diese Anleitung steht als PDF-Datei im Format DIN A4 zum Download bereit unter Service / Downloads auf www.d-power-modellbau.com.

#### **Symbolbeschreibung**

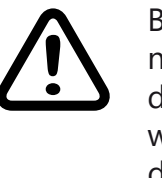

**Hinweis** warnt Sie vor möglichen Fehlfunktionen. **Achtung** warnt Sie vor möglichen Sachschäden.

#### **Servicestellen**

#### *Deutschland*

D-Power, Inhaber Horst Josef Derkum Sürther Straße 92 - 94 D-50996 Köln Telefon: +49 (0)221-34664157 Telefax: +49 (0)221 230296 E-Mail info@service-graupner.de Internet www.d-power-modellbau.com

#### *Österreich*

Robbe Industriestraße 10 A-4565 Inzersdorf im Kremstal Telefon: +43 (0)7582/81313-0 Fax: +43 (0)7582/81313-17 E-Mail: info@service-graupner.at Internet

#### *USA*

*Graupner* Service Centre U.S.A Control Hobbies LLC 3450 Palmer Drive, Suite 4-277 Cameron Park, CA. 95682, US

phone: 877-2380911 Internet: www.controlhobbies.com

*Graupner im Internet www.graupner.com* oder *www.controlhobbies.com*.

#### <span id="page-3-0"></span>**Sicherheitshinweise**

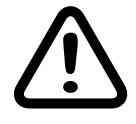

Diese Sicherheitshinweise dienen nicht nur zum Schutz des Produkts, sondern auch zu Ihrer eigenen Sicherheit und der anderer Personen. Lesen Sie deshalb dieses Kapitel sehr aufmerksam durch bevor Sie das Produkt in Betrieb nehmen!

- **• Lassen Sie das Verpackungsmaterial nicht achtlos liegen, dieses könnte für Kinder zu einem gefährlichen Spielzeug werden.**
- **• Nutzen Sie alle ihre HoTT-Komponenten immer nur mit der jeweils aktuellen Softwareversion.**
- **• Bei Fragen, die nicht mit Hilfe der Bedienungsanleitung geklärt werden können, setzen Sie sich bitte mit uns oder einem anderen Fachmann in Verbindung.**

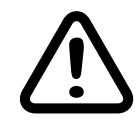

#### **VORSICHT**

**Vermeiden Sie Kurzschlüsse jeglicher Art an allen Anschlussbuchsen, was Brandgefahr zur Folge haben kann! Verwenden Sie ausschließlich die passenden Stecker. Führen Sie keinerlei Veränderungen an der Elektronik des Geräts durch. Jeglicher Eingriff hat das Erlöschen der Zulassung zur Folge.**

- **Programmieren Sie niemals Ihren Sender während des normalen Modellbetriebs. Das kann sowohl Unaufmerksamkeiten beim Steuern mit den entsprechenden Folgen als auch Fehlprogrammierungen zur Folge haben.**
- **• Bei Verwendung von zwei oder mehr Empfängern in einem Modell dürfen auf keinen Fall Programmierungen während des Fluges vorgenommen werden, da dies zu Fehleinstellungen in den Empfängern ohne angeschlossene Telemetrie führen kann und damit im schlimmsten Fall zum Absturz des Modells! Deshalb ausschließlich am Boden programmieren und auch da nur dann, wenn nur der zu programmierende Empfänger mit angeschlossenem Sensor mit Strom versorgt wird.**
- **• Das GPS Modul wie auch andere elektronische Komponenten darf niemals mit Wasser in Berührung kommen. Das GPS Modul ist vor Staub, Schmutz, Feuchtigkeit, Vibration und anderen Fremdteilen zu schützen.**

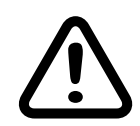

#### **Warnung**

Die Updatefähigkeit durch den Anwender hält das GPS-Modul mit integriertem Vario immer auf dem neusten Stand und sichert die Erweiterung um zukünftige Funktionen. Firmware Updates des Sensors werden mit Hilfe eines PCs mit dem Betriebssystem Windows 7 oder höher durchgeführt. Zusätzlich benötigt wird dazu die separat erhältliche USB-Schnittstelle Best.-Nr. 7168.6 und das Adapterkabel Best.-Nr. 7168.6A. Die dazu ebenfalls benötigten Programme und Dateien finden Sie bei den entsprechenden Produkten jeweils unter Download auf *www.graupner.com* oder *www.controlhobbies.com*. Siehe auch gegen Ende der Anleitung unter "Firmware Update".

#### **Produktbeschreibung**

Das *Graupner-HoTT GPS*-*Modul mit integriertem Vario* ermöglicht das drahtlose Überwachen der Position und der Flughöhe sowie die optische und akustische Anzeige der Steig- bzw. Sinkrate des Modells in Echtzeit. Einstellungen am GPS-Modul können mit Hilfe des in allen

Die Genauigkeit des Sensor kann bei längeren Flügen auch von wetterbedingten Luftdruckänderungen beeinflusst werden. Ebenso gut können Druckänderungen innerhalb des Rumpfes Ungenauigkeiten auslösen, z.B. durch an- und abschwellenden Propellerwind oder unterschiedlich stark in den Rumpf einströmende Luft aufgrund wechselnder Fluggeschwindigkeiten. Aus all diesen Gründen sind Fehlmessungen im Bereich von ca. 10 - 20m keine Seltenheit.

geeigneten Sendern vorhandenen Menüs "Einstellen & Anzeigen"

Das GPS-Modul misst technisch bedingt die Geschwindigkeit nur horizontal über dem Boden präzise. Normalerweise reicht für eine präzise Geschwindigkeitsmessung ein kurzer Horizontalflug von ca. einer Sekunde Dauer. Bei schnellen Modellen, vor allem bei sehr schnellem Übergang vom Vertikal- in den Horizontalflug, kann es jedoch auch länger als 1Sekunde dauern, bis ein eindeutiges Signal empfangen wird und somit eine genaue Messung erfolgen kann.

vorgenommen werden. sungen kommen.

Bei schnellen Sturzflügen, steilen Kurven oder Kunstflügen kann es durch die daraus resultierenden schnellen Änderungen des GPS-Antennenwinkels ebenfalls zu Empfangsaussetzer und/oder Fehlmes-

#### **angezeigte Werte**

Position des Modells durch GPS Koordinaten, Richtung, Geschwindigkeit und Entfernung des Modells, Aktuelle Höhe, Minimalhöhe, Maximalhöhe, Steig-/Sinkrate/Sek., Steig-/Sinkrate 3Sek., Steig-/Sinkrate/10Sek., Dauer Vario, Genauigkeit: 0.1m, Anzahl der empfangbaren Satelliten, Höhe über NN, Greenwich-Time usw.

#### **EINBAU DES SENSORS**

Der im GPS-Modul integrierte Vario-Sensor registriert Luftdruckänderungen und berechnet daraus die aktuelle Höhe. Es ist deshalb darauf zu achten, dass das Modul im Modell windgeschützt montiert ist und z.B. nicht direkt im Luftstrom des Propellers liegt. Ebenso darf der Sensor nicht an einer luftdichten Stelle montiert werden, z.B. in einer geschlossenen RC-Box.

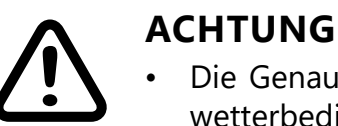

<span id="page-4-0"></span>Damit der GPS-Sensor die Daten der GPS-Satelliten ungehindert empfangen kann, sollte das GPS-Modul bevorzugt an Stellen montiert werden, die den Sensor nicht nach oben abschirmen. Idealerweise also unter der Kabinenhaube des Modells. Der Einbau in Holz- oder GfK-Rümpfe ist ebenfalls unproblematisch. Problematisch wird es hingegen, wenn CfK-Verstärkungen oder andere elektrisch leitfähige Einbauten die "Sicht" des GPS-Sensors nach oben in großem Winkel abschirmen und so keine zuverlässige Funktion zulassen.

Spätestens nach Beendigung des Einbaus ins Modell ist der Sensor gemäß der jeweiligen Empfängeranleitung am Empfänger anzuschließen.

#### **BEDIENUNG**

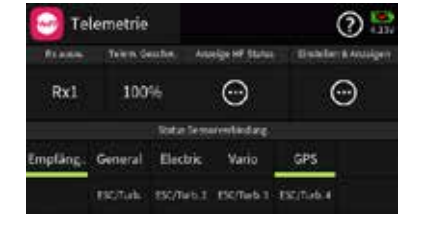

Entsprechend der jeweiligen Senderanleitung ist nun das Menü "Einstellen & Anzeigen" bzw. "Setting & DataView" zu öffnen. Unmittelbar nach dem Öffnen dieses Menüs wird die erste Empfängerseite angezeigt, siehe Abbildung links.

Sobald sowohl der Sender als auch der Empfänger einschließlich des daran angeschlossenem GPS-Moduls betriebsbereit sind, sollte, abhängig vom jeweils genutzten Sendertyp, in dessen Telemetrie-Menü zusätzlich zum Empfänger zumindest das GPS-Modul sichtbar oder nach Art des Senders ansprechbar sein. In dieser Anleitung illustriert anhand von Screenshots des Displays der Sender mz-16/32 HoTT bzw. mc-32ex HoTT. Das integrierte Vario wird NICHT separat als Vario ausgewiesen! Die Datenausgabe des Varioteils des GPS-Moduls erfolgt deshalb bei den meisten der infrage kommenden Sendern auch nur im Rahmen der GPS-Anzeigen.

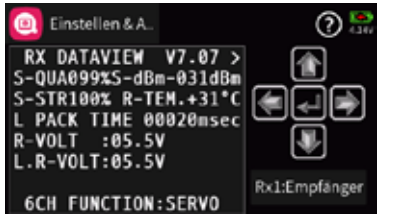

in der Zeile "MSL Alti" ablesbar, siehe rechte Abbildung unten–sondern "nur" die relative Höhe über bzw. unter dem Ausgangspunkt zum Zeitpunkt des Einschaltens der Empfangsanlage! "Unterhalb" der links abgebildeten ersten Seite befinden sich drei weitere …

Zunächst ist mit den in der jeweiligen Senderanleitung beschriebenen Methoden zu den Seiten des GPS/Vario-Moduls zu wechseln:

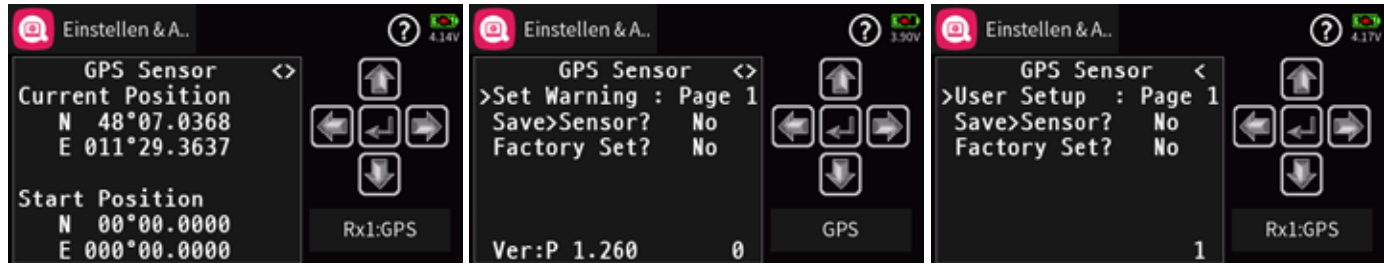

Die links abgebildete–erste–Seite ist eine reine Info-Seite, auf welcher unmittelbar nach dem Einschalten erst einmal die zuletzt erfasste Position unter "Current Position" anzeigt wird. Erst nachdem die aktuelle Position ermittelt ist, wird diese unter 'Start Position' eingeblendet und es ertönt parallel dazu eine kurze Melodie. Je nach Empfangsgüte der GPS-Signale kann die Positionsbestimmung mehrere Minuten dauern. Sobald die Start-Position oder in der Zeile "GPS Fix", siehe Tabelle auf der rechten Seite, "3D Fix" angezeigt wird, ist das GPS Modul einsatzbereit.

Der Modellbetrieb sollte erst aufgenommen werden, nachdem die Anzeige zu "3D Fix" gewechselt hat. Also frühestens ab dem Empfang von 5, besser erst ab 7 Satelliten, siehe Abbildung links.

in Greenwich-Time

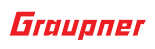

Des Weiteren ist zu beachten, dass beim Einschalten der Empfangsanlage der Vario-Teil des Moduls auf Höhe "0m" gesetzt wird. Die angezeigte Höhe ist also nicht die absolute Höhe über NN–diese ist

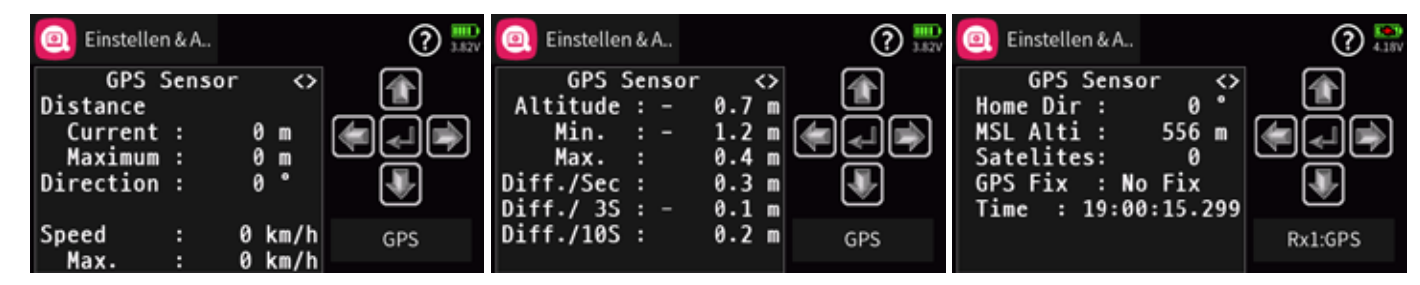

… deren Parameter in der nachfolgenden Tabelle zusammengefasst

**heriger Seite links)** - /Längengrad (in Bogengrad, -minuten und les Moduls = Startposition **Preferent Startposition in Metern** der Startposition in Metern ad, wobei die Richtung erst ab einer Geschwinh korrekt angezeigt wird. Bewegt sich das Anzeige ungenau. km/h des Modells ا in km/h seit dem Start er seit dem Start er seit dem Start o Sek. (sinken wird durch negatives Vorzeichen o 3 Sek. (sinken wird durch negatives Vorzeio 10 Sek. (sinken wird durch negatives Vorzei-" in Grad

iten übermittelten Höhe über NN assten Satelliten

sind:

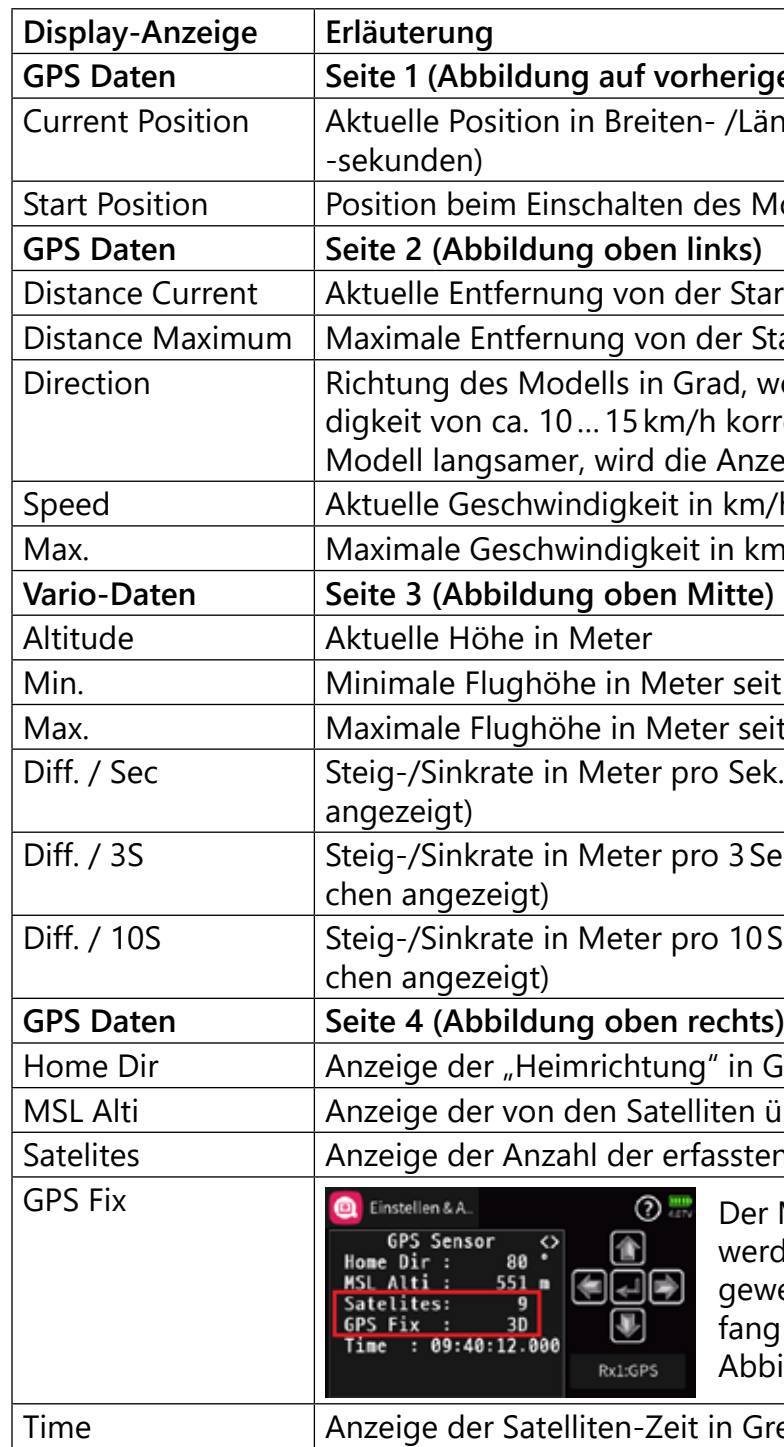

<span id="page-5-0"></span>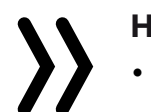

#### **Hinweise**

Richtung (Direction) zeigt die aktuelle Richtung, in der sich das Modell im Moment bewegt anhand der Himmelsrichtung an. Dabei werden die Himmelrichtungen in Grad angezeigt:

Nord: 0°, Ost: 90°, Süd: 180° und West: 270°.

Die Richtung wird jedoch erst ab einer Geschwindigkeit von ca. 10…15 km/h korrekt angezeigt. Bewegt sich das Modell langsamer, wird die Anzeige ungenau.

- "Max."- und "Min."-Werte zeigen den jeweils maximalen bzw. minimalen Wert ab dem Start an.
- Beim Einschalten der Empfangsanlage wird das integrierte Vario erst einmal auf Höhe "0m" gesetzt! D.h., dem aktuell herrschenden Luftdruck wird die Höhe "Null" zugewiesen. Die angezeigte Höhe ist daher nicht die absolute Höhe über NN, sondern "nur" die in Metern umgerechnete Druckdifferenz relativ zum beim Einschalten der Empfangsanlage abgespeicherten Luftdruck!

Die zweite–die mittlere der weiter oben links abgebildeten–Displayseite umfasst unter dem Oberbegriff "Set Warning" insgesamt zehn Seiten, auf welchen die standardmäßigen Warnparameter individualisiert und abschließend auf "Page 1" gesichert werden können.

#### **Displays "Set Warning"**

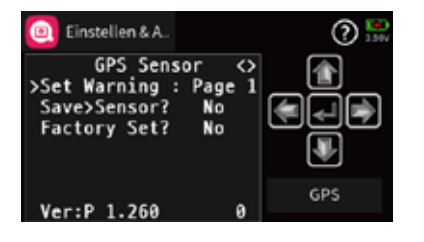

Einzustellen sind diese Parameter mit den in der Anleitung des jeweils benutzten Senders beschriebenen Methoden:

> In der Zeile "Warning Time" kann für das jeweilige Display festgelegt werden, ob und wie lange der Warnton bei Erreichen eines

• In der Zeile "Repeat time" kann für das jeweilige Display festgelegt werden, wie häufig der Warnton bei Erreichen eines bestimmten

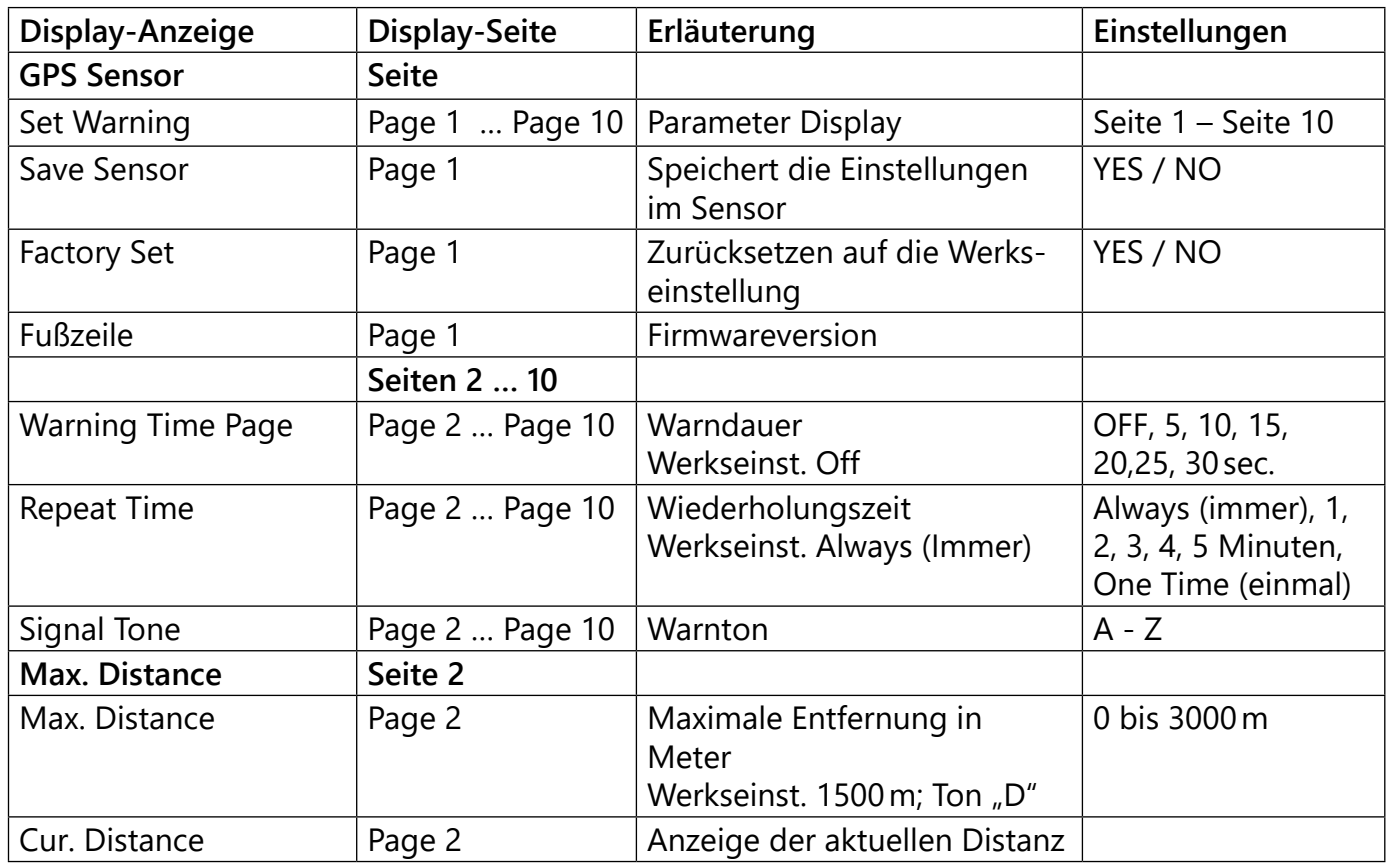

• In der Zeile "Signal Tone" wird die gewünschte Warntonmelodie eingestellt. Ausgewählt werden kann zwischen 26 verschiedenen

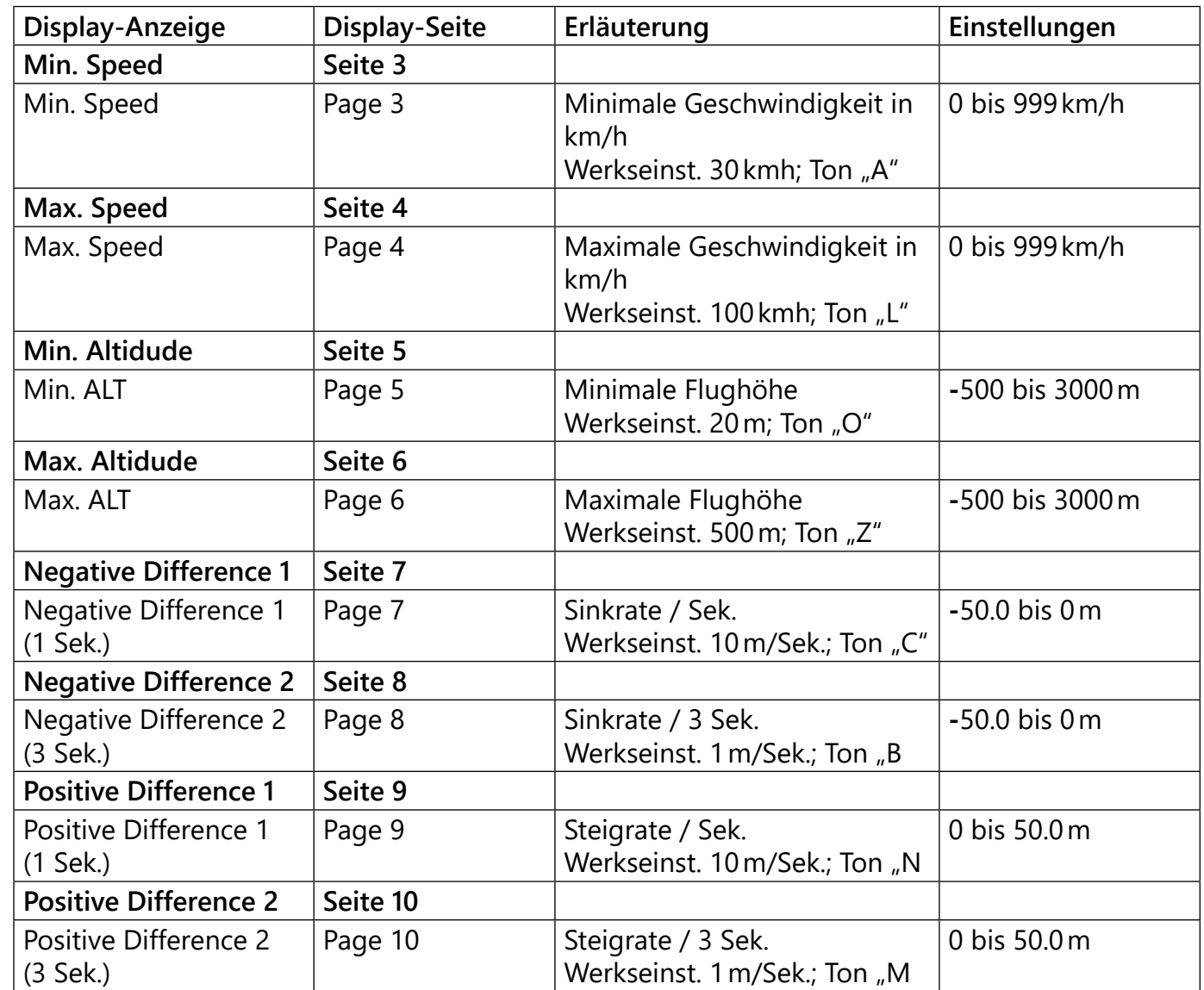

#### **Hinweise**

- bestimmten Werts ertönen soll.
- Werts ertönen soll.
- Warntönen (A … Z).

Wird eine Warnung ausgelöst, erscheint die jeweilige Meldung (z.B. "Min ALT") invers in der ersten Zeile des zugehörigen Displays, welches dann abwechselnd mit dem Display "GPS SENSOR" eingeblendet wird wobei der gewählte Alarmton A … Z ertönt.

Mittels kurzem Tastendruck kann die Warnung jederzeit beendet

werden.

#### <span id="page-6-0"></span>**DISPLAYS** "USER SETUP"

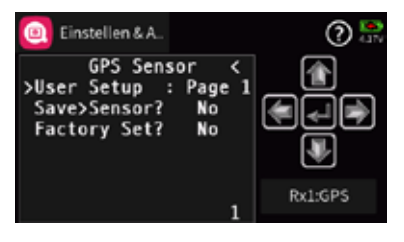

Unterhalb der links abgebildeten "Page 1" versammeln sich vier weitere Displays, auf welchen die Standardvorgaben ebenfalls mit den Methoden des jeweiligen Senders individuell angepasst werden können.

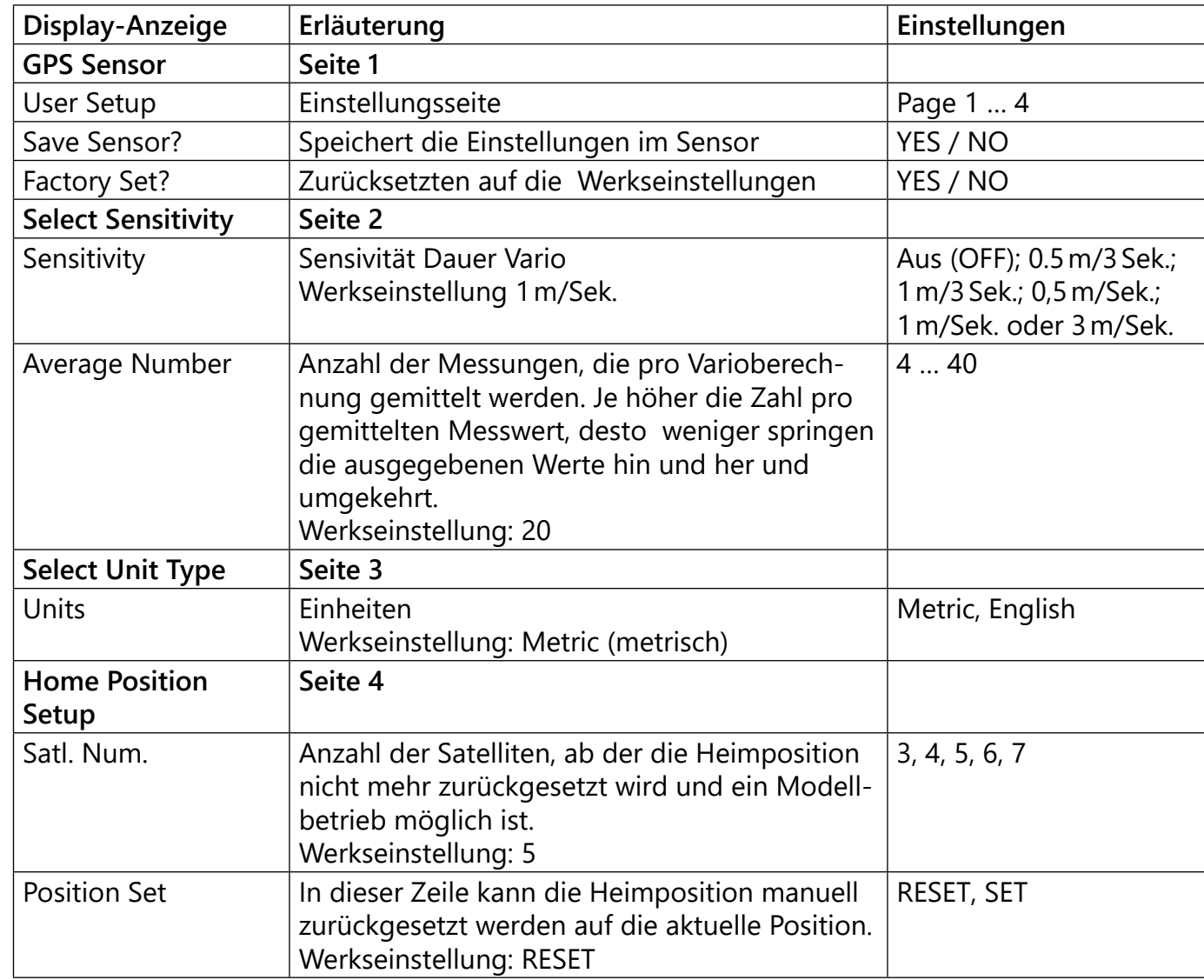

Die Option "Dauer-Vario" wird in neueren Sendern automatisch gestartet, sobald entsprechend der jeweiligen Senderanleitung diese Option, ggf. zusammen mit den entsprechenden grafischen Displays des "GPS-MODULs", aktiviert wird. "DAUER VARIO" zeigt die Steig- oder Sinkrate des Modells permanent durch steigende oder abfallende Pieptöne an.

Die Einstellung "Average Number" dient zur Einstellung der Genauigkeit des Sensors. Mehr Messungen erhöhen die Genauigkeit, wohingegen weniger Messungen die Anzeigegeschwindigkeit

Sinkrate:

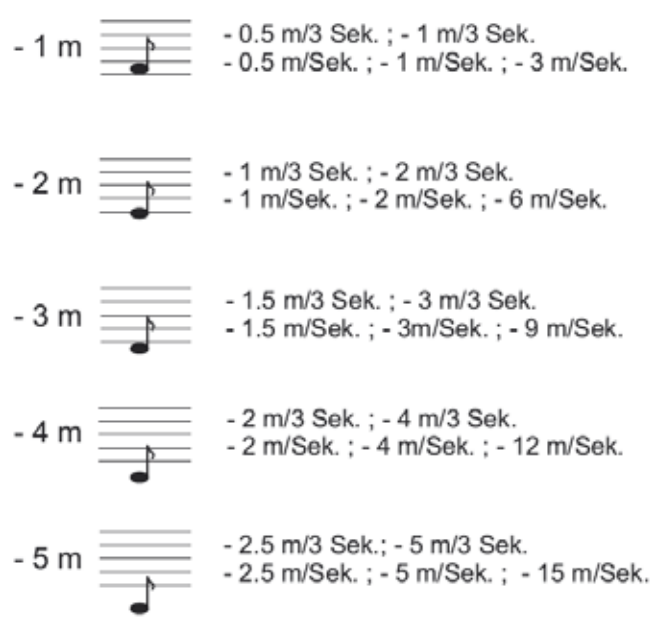

#### **Hinweise**

Steigen wird durch einen hohen Ton, Sinken durch einen tiefen Ton akustisch angezeigt. Je höher/tiefer der Ton ist, desto größer/kleiner ist die Steig- bzw. Sinkrate.

Wird z.B. 1 m/Sek. eingestellt, wird der Hinweiston "A" ausgegeben, sobald das Modell mehr als 1m pro Sekunde steigt. Ist die Rate >2m, wird der nächst höhere Ton "B" ausgegeben usw. Die

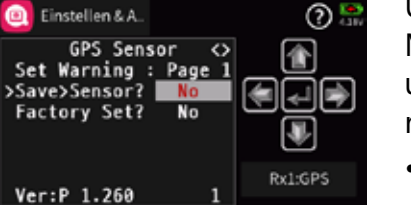

tatsächliche Steig- oder Sinkrate wird im Vario-Display abwechselnd in der obersten Zeile angezeigt. Diese Anzeige reagiert schneller als die "Diff."-Anzeigen weiter unten im Display, deshalb können die Werte voneinander abweichen.

erhöhen.

Sinnvolle Werte sind:

Sensivität 0.5 m: ca. 20 Messungen pro Sekunde Sensivität 1 m: ca. 4 Messungen pro Sekunde

Übersicht der Hinweistöne

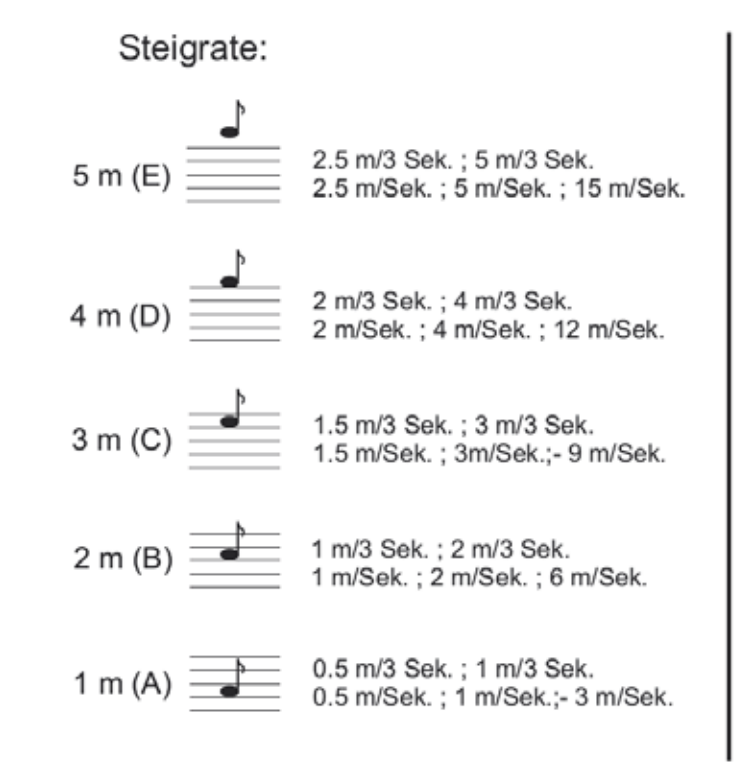

Höhenabhängige akustische Signale

Werden–ausgehend von der Starthöhe 0m– folgende Höhenstufen erreicht, werden akustische Signal nach folgendem Schema ausgegeben:

20 / 40 / 60 / 80 / 100m: tiefer Ton einfach (20m) bis fünffach (100m) 200 / 400 / 650 / 800 / 1000m: hoher Ton einfach (200m) bis fünffach

Mit "YES" werden die vorgenommenen Änderungen bestätigt und

(1000m)

Änderungen Speichern / Änderungen verwerfen

Um geänderte Einstellungen abschließend zu speichern, ist mit den Methoden des jeweiligen Senders das Display "GPS Sensor / Page 1" und dann der Menüpunkt "Save Sensor" anzusteuern und zu aktivieren.

im Sensor gespeichert.

Maximale Höhe

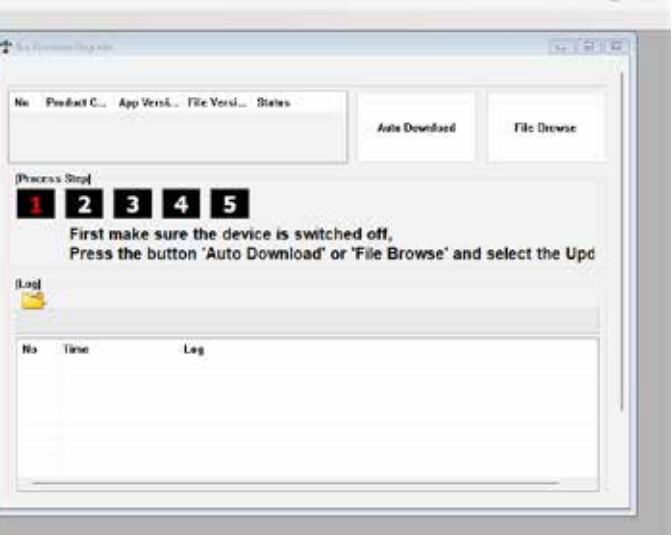

• Auswählen und Bestätigen von "NO" bricht den Vorgang ab und verwirft ggf. alle aktuell vorgenommenen Änderungen.

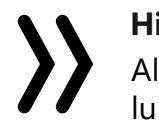

#### **Hinweis**

Alle über das Telemetrie-Menü des Senders vorgenommenen Einstellungen werden ausschließlich direkt im GPS Modul gespeichert!

Min. Höhe

## <span id="page-7-0"></span>**Übersicht der Warntöne**

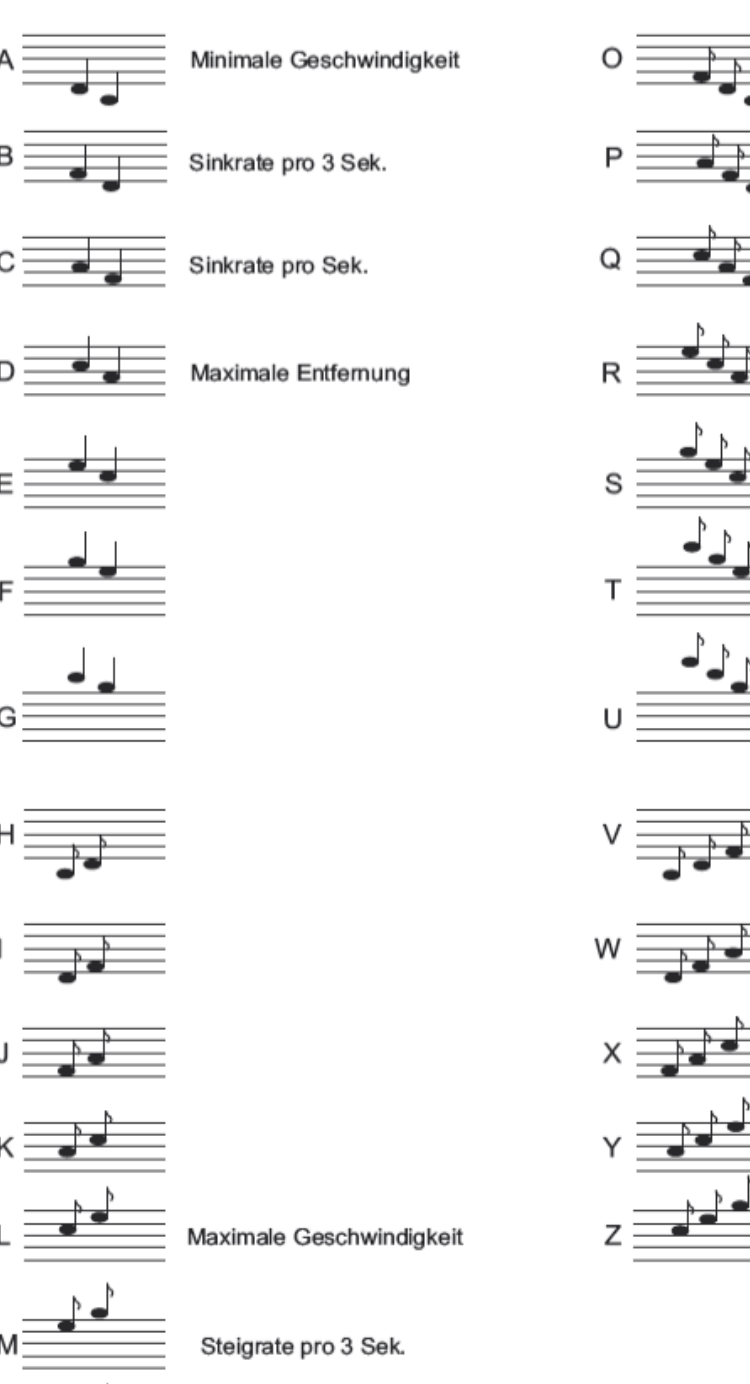

Steigrate pro Sek.

#### **FIRMWARE UPDATE**

#### **Vorbereitung**

Verbinden Sie die vorstehend beschriebene Kombination aus Sensor, Adapterkabel und USB-Schnittstelle mit einem passenden USB-Kabel mit einem USB-Anschluss Ihres PCs und starten Sie dann das Programm "Graupner Firmware Update Utility". Gqf. ist nach dem Start des Programms unter "Port Select" noch der COM-Port auszuwählen, an dem das USB-Kabel angeschlossen ist. Ist alles soweit okay, kann der–in der Abbildung unten rot umrandete–Programmteil "Bus Firmware Upgrade" gestartet werden.

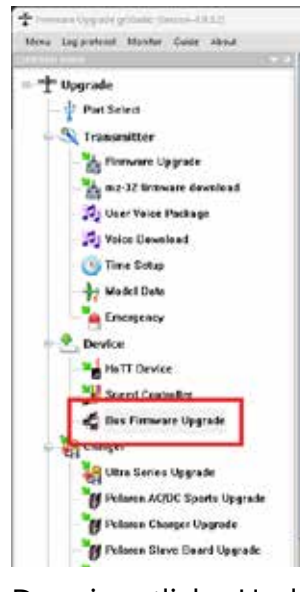

Firmware Updates des *Graupner-HoTT S8437 GPS Moduls* werden mit Hilfe eines PCs mit Windows 7 oder höher durchgeführt. Zur Verbindung des Moduls mit dem PC wird darüber hinaus die separat erhältliche USB Schnittstelle *Best.-Nr. 7168.6* und das Adapterkabel *Best.-Nr. 7168.6S* benötigt. Des Weiteren ist noch der Download des PC-Programms "Graupner Firmware Update Utility" sowie ggf. zusätzlich noch des Treiberpaket "CP210x USB to UART Bridge VCP Drivers" von Silicon Labs nötig. Sowohl das *Graupner*-Programm wie auch das Treiberpaket finden Sie am einfachsten unter Eingabe dieser Bezeichnungen in die Suchmaschine Ihrer Wahl. Gegebenenfalls laden Sie sich auch noch die unter Service / Downloads auf www.d-power-modellbau.com zu findende ausführliche "Update-Anleitung.pdf" herunter. Installieren Sie das "Graupner Firmware Update Utility" und ggf. den USB-Treiber auf Ihrem Computer. Beachten Sie die Systemvoraussetzungen!

Der eigentliche Update-Vorgang wird dann mit einem Klick auf den Button "Auto Download" gestartet, woraufhin das Programm selbst-

Stecken Sie den Stecker des Servokabels des GPS Moduls in die Buchse des Adapterkabels und verbinden Sie das andere Ende des Adapterkabels mit dem Kabel der USB-Schnittstelle, siehe Abbildung links.

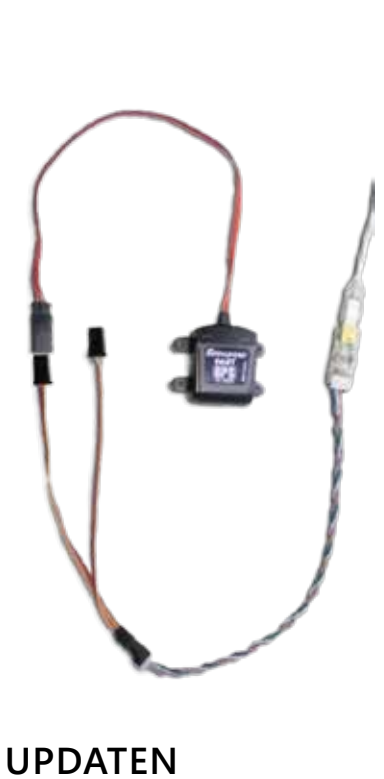

# **VEREINFACHTE KONFORMITÄTSERKLÄRUNG**

Hiermit erklärt die Firma *Graupner Co. Ltd.*, dass das GPS-Modul *S8437* der Richtlinie 2014/53/EU entspricht.

Der vollständige Text der EU-Konformitätserklärung ist unter der folgenden Internetadresse verfügbar: **www.graupner.com**

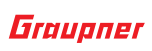

#### **Hersteller**

Graupner Co., Ltd Post Code: 14557 8th F, 202 Dong, Chunui Techno-Park II, 18, 198 Street Bucheon-ro, Wonmi-Gu, Bucheon-Shi, Gyeonggi-do South Korea

#### **Hinweise zum Umweltschutz**

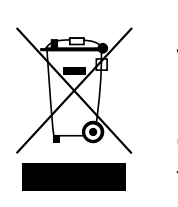

Das Produkt arbeitet wartungsfrei und benötigt daher keinerlei War-**P** tungsarbeiten. Bitte schützen Sie es jedoch in Ihrem eigenen Interesse<br>unbedingt vor Staub, Schmutz und Feuchtigkeit!

Dieses Symbol auf dem Produkt, der Gebrauchsanleitung oder der Verpackung weist darauf hin, dass dieses Produkt am Ende seiner Lebensdauer nicht über den normalen Haushaltsabfall entsorgt werden darf. Es muss an einem Sammelpunkt für das Recycling von elektrischen und elektronischen Geräten abgegeben werden.

Die Werkstoffe sind gemäß ihrer Kennzeichnung wiederverwertbar. Mit der Wiederverwendung, der stofflichen Verwertung oder anderen Formen der Verwertung von Altgeräten leisten Sie einen wichtigen Beitrag zum Umweltschutz.

- Erscheint dagegen im Log-Bereich unter dem grünen Balken die Meldung "Failed to search device" wurde das Modul nicht erkannt. Bricht gar der Prozess vor Erreichen von 100% ab, ist in beiden Fällen der Updatevorgang nach Überprüfung aller Anschlüsse neu zu starten.
- Wurde das Update ordnungsgemäß abschlossen, kann das GPS-Modul vom PC getrennt werden. Das Modul ist mit aktualisierter Software wieder einsatzbereit.

Der Updatevorgang des mit dieser Anleitung gelieferten GPS-Moduls unterscheidet sich in Details von gleichartigen älteren GPS-Modulen. Sollte also der Updateversuch eines Bestandgerätes mit der Fehlermeldung "Failed to search device" fehlschlagen, versuchen Sie es mit dem Programmteil "HoTT Device" und dessen Methodik.

Batterien und Akkus müssen aus dem Gerät entfernt werden und bei einer entsprechenden Sammelstelle getrennt entsorgt werden. Bitte erkundigen Sie sich ggf. bei der Gemeindeverwaltung nach der zuständigen Entsorgungsstelle.

#### **Wartung und Pflege**

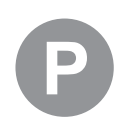

<span id="page-8-0"></span>tätig die zum angeschlossenen Gerät passende aktuelle Software aus dem Internet lädt und auf das Gerät überträgt:

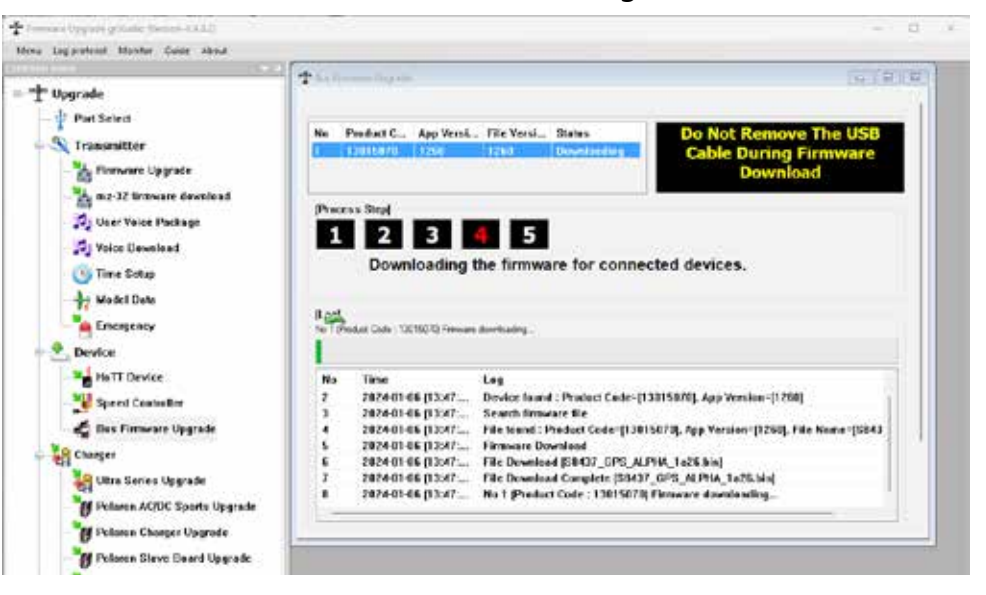

Der grüne Fortschrittsbalken visualisiert den Fortschritt des Firmware Updates. Das Update ist abgeschlossen, wenn im Log-Fenster eine Zeile mit dem Text "Firmware update complete" sowie links am Beginn des Balkens ein grüner Kreis mit einem Häkchen darin erscheint.

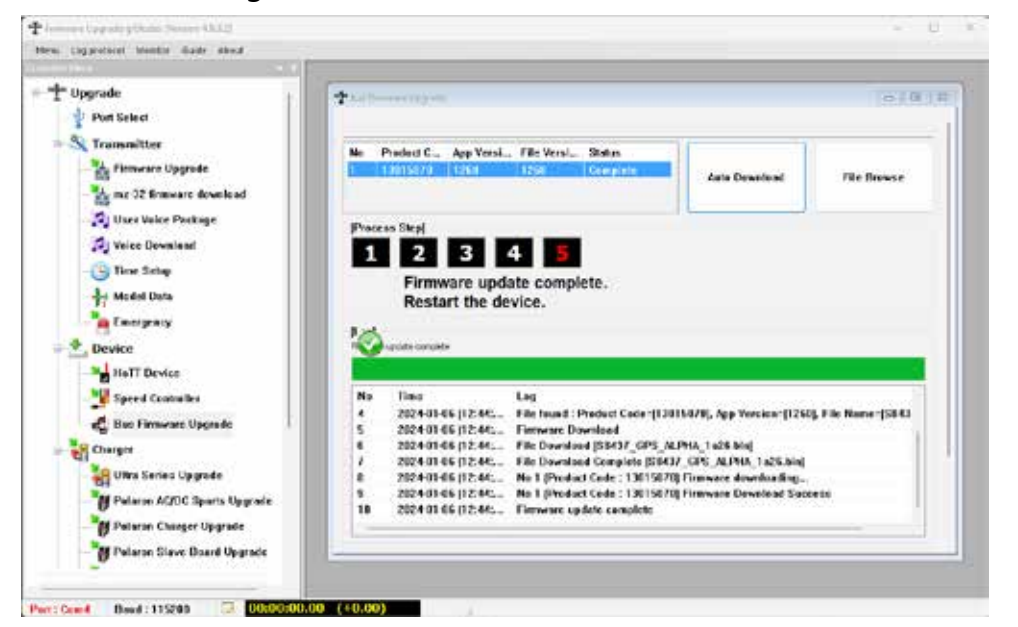

#### **Hinweis**

#### <span id="page-9-0"></span>**Garantiebedingungen**

#### **Garantiedauer**

#### **Die Garantiedauer beträgt für:**

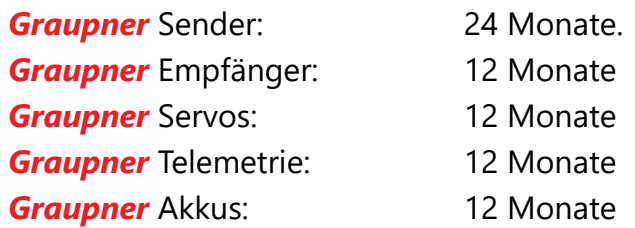

#### **Garantieumfang**

Die Garantie umfasst die kostenlose Beseitigung der festgestellten Material- oder Verarbeitungsfehler.

Die Garantie deckt jedoch weder die Kosten für den Transport des Produktes noch die mit dem Transport zusammenhängenden Risiken.

Der Versender hat dabei selbständig darauf zu achten, dass das von ihm versendete Produkt transportsicher verpackt wird.

Die Beseitigung des Fehlers erfolgt nach Wahl durch Reparatur oder Austausch (Teile und Geräte). Ausgetauschte Teile oder Geräte gehen in unser Eigentum über.

Austauschgeräte und Ersatzteile können neu oder aufgearbeitet sein.

Die Sicherung der in einem Produkt gespeicherten oder hinterlegten Daten und Programmierungen wird bei der Durchführung von Garantiearbeiten nicht gewährt.

Die spätere Weiterveräußerung sowie die Durchführung von Garantiearbeiten, inklusive Austausch, führen weder zu einer Verlängerung noch zu einem Neubeginn der Garantie.

Sofern die Garantie ausschließlich auf das Ersatzteil gegeben wird, sind sonstige Kosten wie Arbeitslohn, Anfahrtskosten oder Portokosten nicht von der Garantie umfasst.

#### **Inanspruchnahme der Garantie**

**Zur Inanspruchnahme der Garantie müssen …**

- 1. … auftretende Mängel, sobald diese sich zeigen, unverzüglich gemeldet und
- 2. … die Originalrechnung oder der Kassenbeleg des Fachhändlers (unter Angabe von Kaufdatum, Modellbezeichnung und Name des Fachhändlers) vorgelegt werden.

#### **Ausgeschlossene Kosten und Mängel/Schäden**

#### **Die Garantie schließt aus**

1. Kosten für regelmäßige Kontrollen, Wartung und Reparatur sowie Ersatz von Verschleißteilen und Verbrauchsmaterial.

2. Defekte, die durch falsche Bedienung, Behandlung oder fehler-

3. Schäden, die durch den Transport oder unsachgemäße Verpa-

4. Mittelbare Folgen eines eventuellen Fehlers (Nutzungsausfall, ent-

5. Schäden, die auf Nichteinhaltung der Herstellerempfehlung

6. Schäden (z.B. Kratzer, Dellen), hervorgerufen durch äußere Einwirkungen, Flüssigkeiten, Stürze, mechanische Einflüsse, chemische und pflanzliche Produkte, Nikotin- oder Fettablagerungen, sonstige Verschmutzungen, unsachgemäße Montage, Montage und/ oder Nutzung von nicht von *Graupner* zugelassenem Zubehör etc. 7. Höhere Gewalt, wie z.B. Blitzschlag, Brand, Überschwemmung,

- hafte Installation entstanden sind.
- ckung entstehen.
- gangener Gewinn etc.).
- zurückzuführen sind.
- 
- Sturm, Erdbeben, Krieg, etc.
- 
- -
- *Graupner* ermächtigt worden sind.

8. Nicht bestimmungsgemäßen Gebrauch.

9. Anschluss an eine falsche Netzspannung oder Stromart.

10.Unzureichende oder fehlerhafte Belüftung oder andere Gründe, auf die *Graupner* keinen Einfluss hat.

11.Eingriffe von Personen, die hierzu weder autorisiert noch von

#### **Ausschlüsse von der Garantie**

#### **Die Garantie findet keine Anwendung, wenn …**

1. … die Nutzung über eine produktübliche Nutzung hinausgeht.

2. v… ein Mangel nicht unverzüglich gemeldet wurde.

3. … *Graupner* nicht unverzüglich Gelegenheit zur Durchführung von

4. … in das Produkt Teile eingebaut worden sind, deren Verwendung *Graupner* nicht genehmigt hat oder das Produkt in einer von *Graupner* nicht genehmigten Art und Weise verändert wurde:

- 
- 
- Garantiearbeiten gegeben wurde.
- 
- wurde:
- 
- 

5. … das Produkt unsachgemäß behandelt oder überbeansprucht

6. … die Seriennummer nicht vorhanden ist, bzw. geändert, gelöscht, entfernt oder in anderer Form unkenntlich gemacht wurde.

7. … das Produkt als B-Ware erworben wurde.

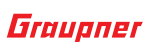

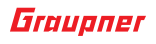